## Picstorageのアップロード済みデータ のダウンロード手順について

株式会社キタムラ 2024年1月現在

## **最初の画面**

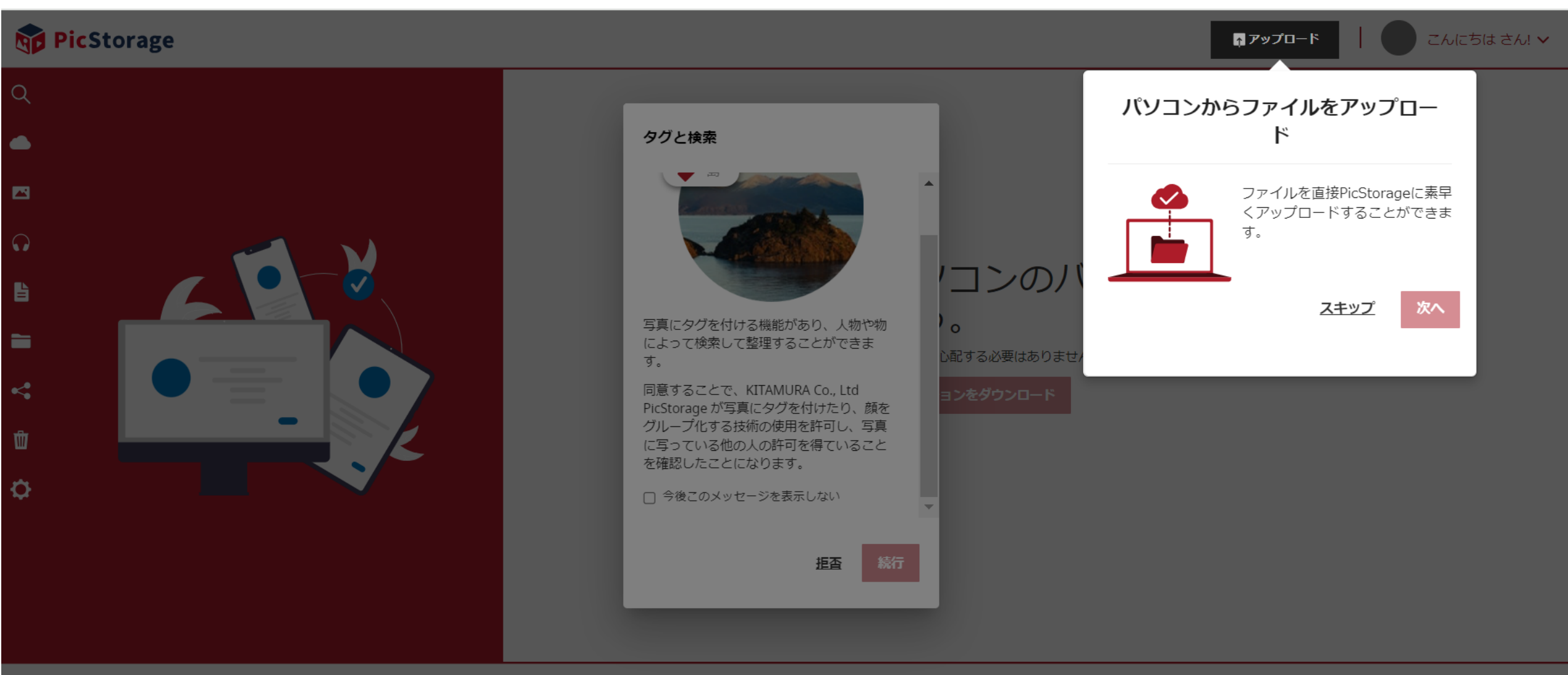

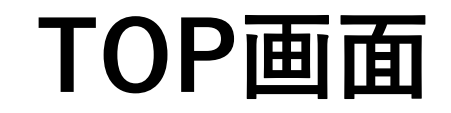

## **Rip PicStorage**

↑ アップロード

こんにちは さん! ∨

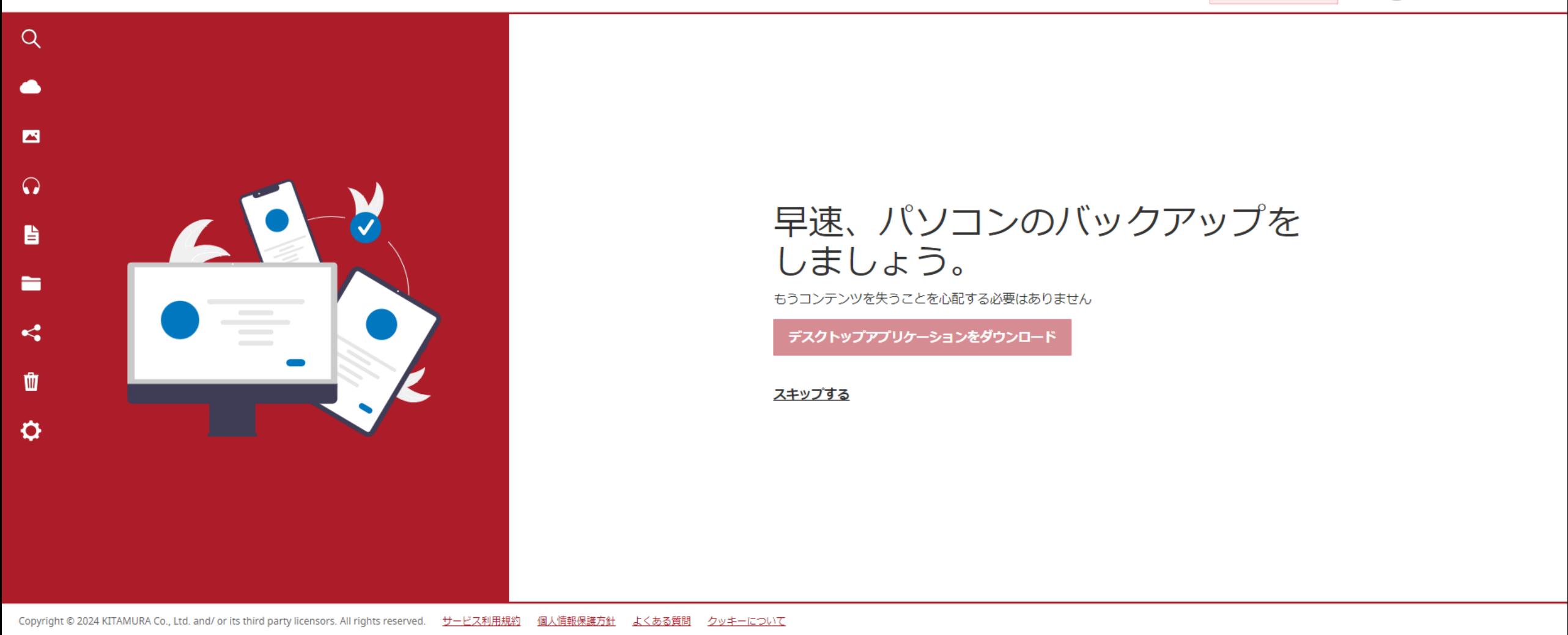

**写真&ビデオ選択**

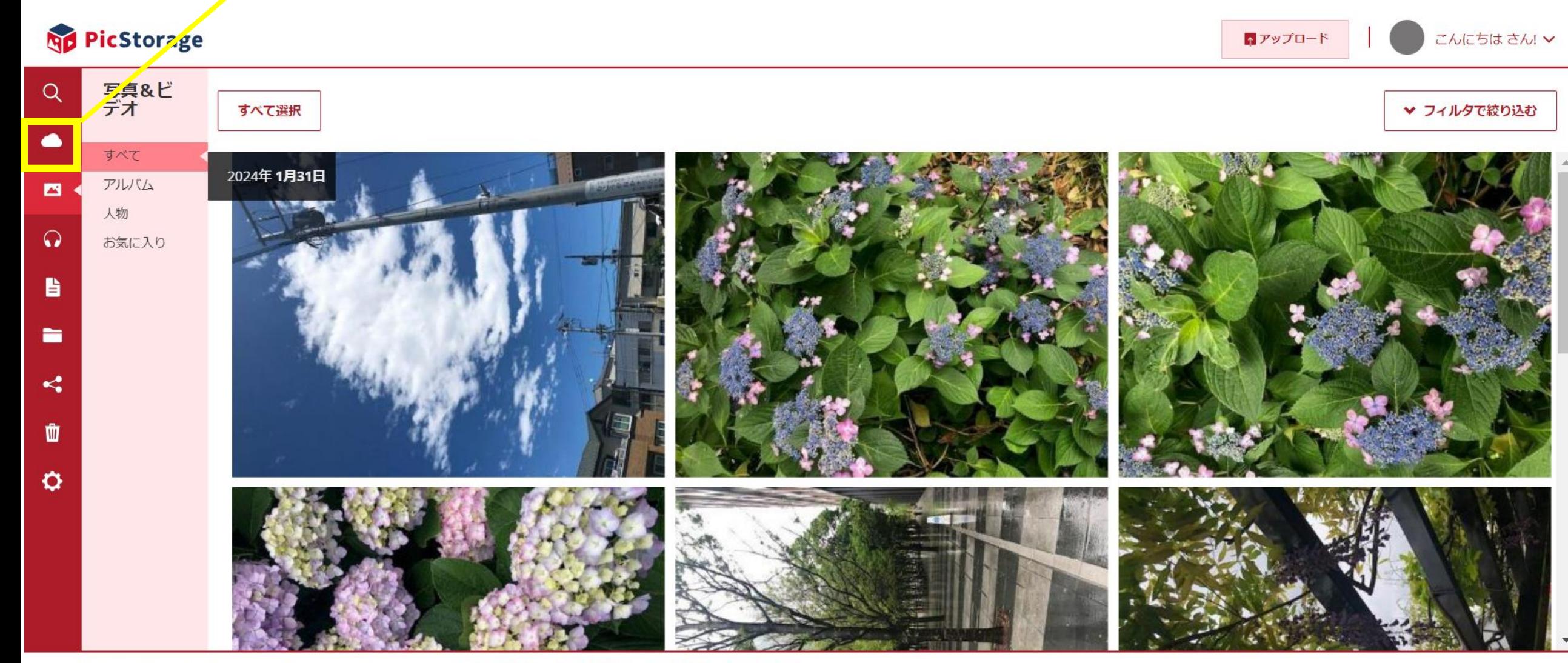

よくある質問 クッキーについて Copyright © 2024 KITAMURA Co., Ltd. and/ or its third party licensors. All rights reserved. サービス利用規約 個人情報保護方針

**ダウンロードデータ選択**

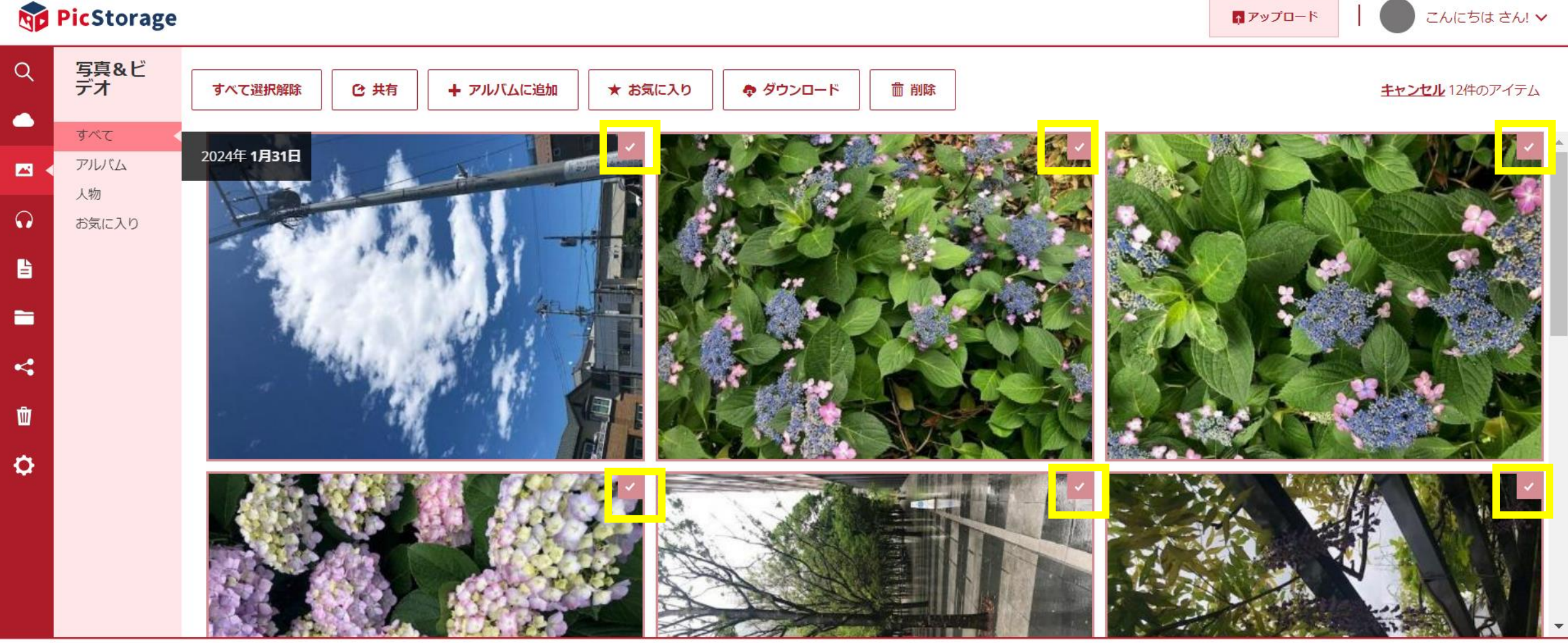

**すべて選択ボタン(ダウンロード対象を)押下**

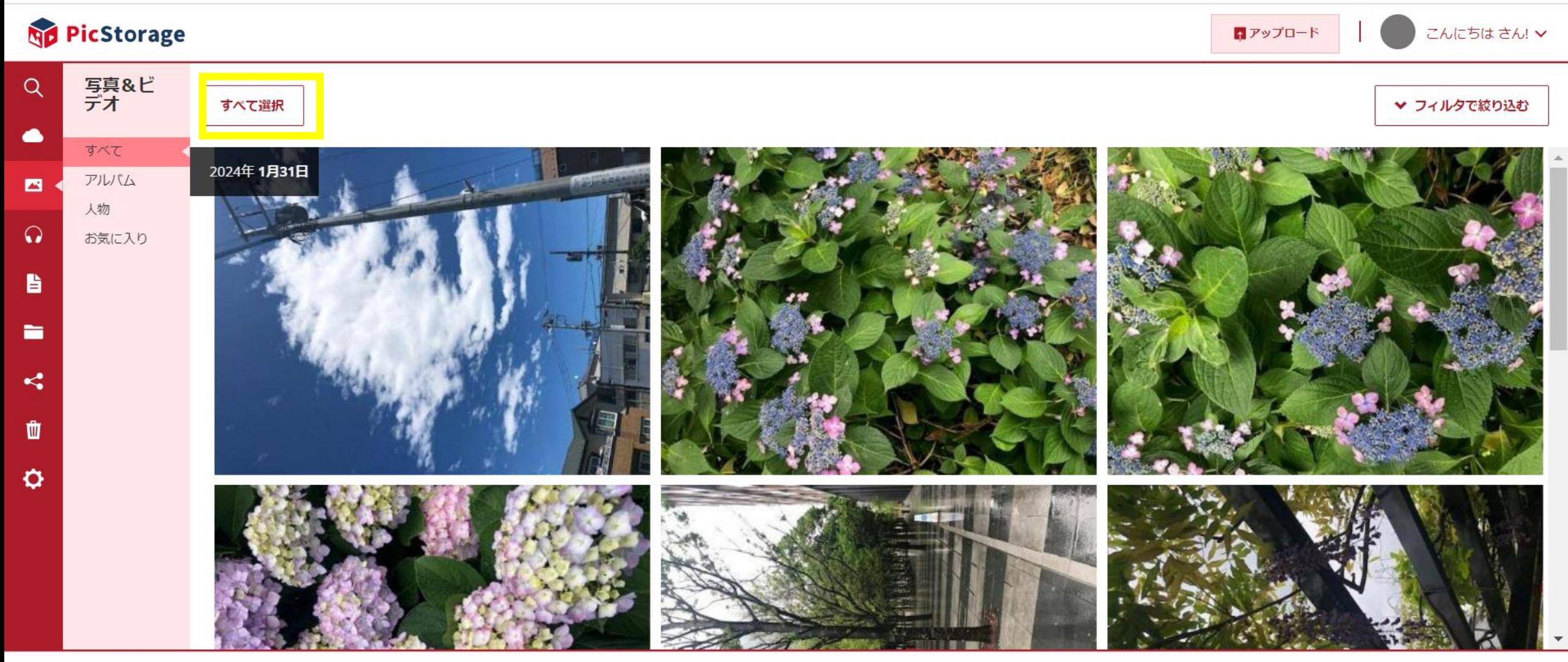

**ダウンロードボタン押下**

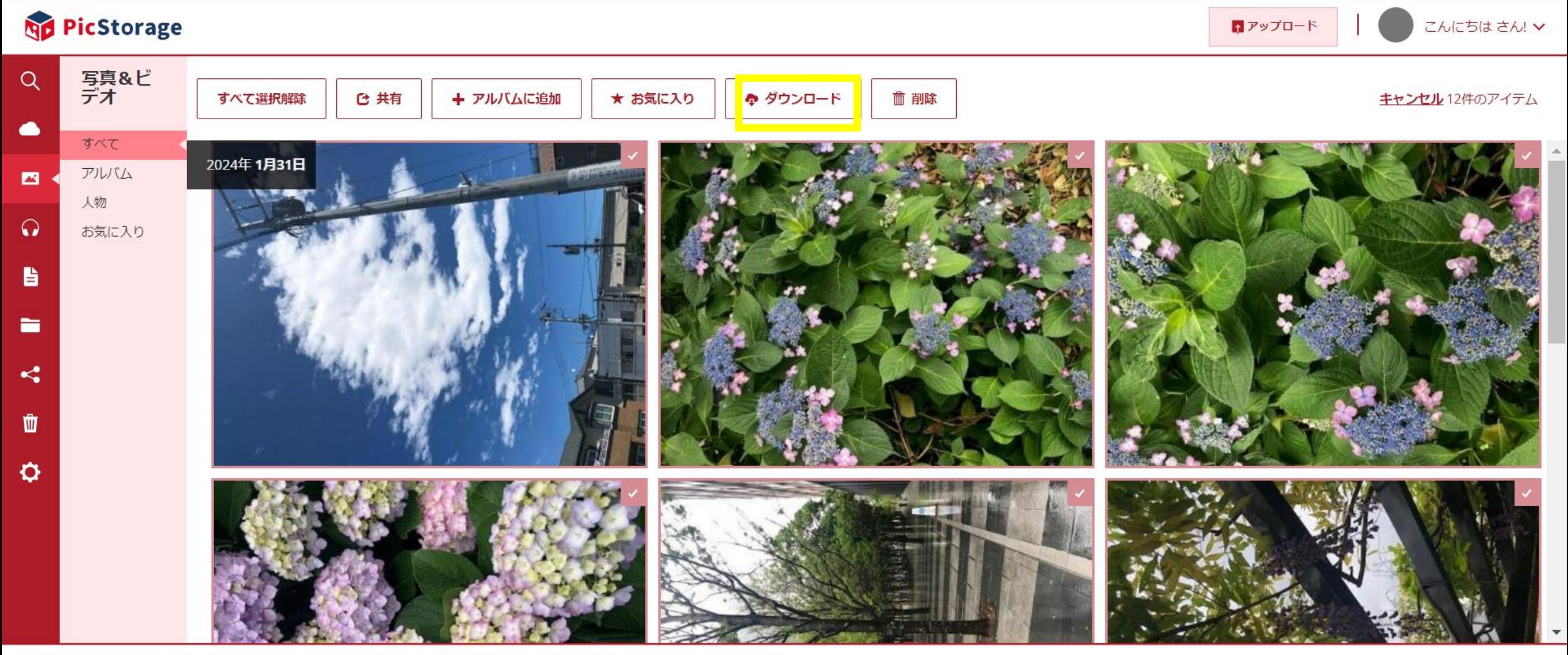

ダウンロードファイル名を入力

## **No PicStorage** こんにちは さん! v トアップロード 写真&ビ<br>デオ  $\alpha$ ○ 共有 ◆ ダウンロード すべて選択解除 + アルバムに追加 ★ お気に入り **而削除** キャンセル 12件のアイテム  $\bullet$ すべて 2024年1月31日 アルバム 酉 人物 zip形式でダウンロード  $\Omega$ お気に入り 旨 zipファイルの名前を入力してください \* m 任意のファイル名をご入力ください $\leq$ ▥ キャンセル  $\circ$

**<転送完了時間の目安は下記をご確認ください>** 想定通信環境:20.00Mbps(2.50MB/s)

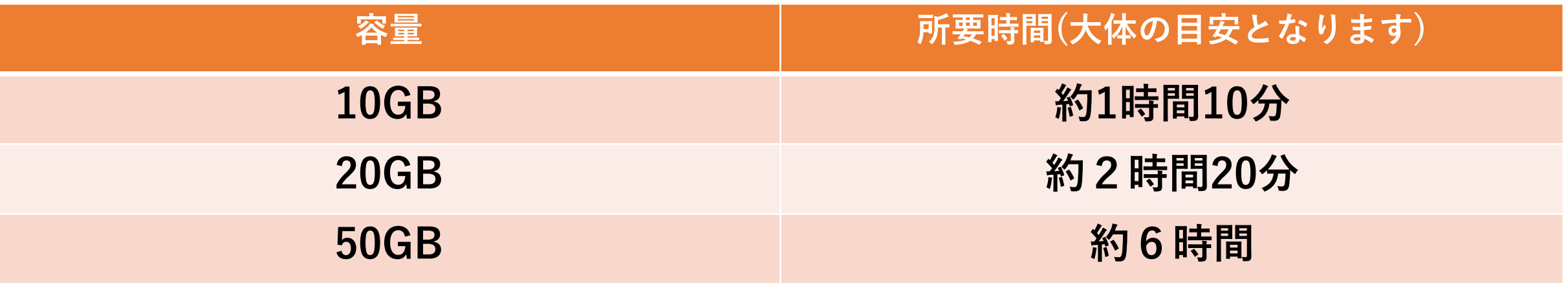